## **XML-export van FCP 7 naar FCP 6**

Een project aangemaakt met FCP 6 kan geopend worden in FCP 7. Het project wordt dan automatisch ge-upgrade naar versie 7.

Een project aangemaakt met FCP 7 **kan niet geopend worden** in FCP 6.

Wat dan wel gedaan in dat geval :

Je opent het te exporteren project (als het al niet open stond), en je zorgt ervoor dat er in de browser **niets geselecteerd** staat.

(als er iets geselecteerd is in je browser zal de XML export alleen het geselecteerde item exporteren, staat niets geselecteerd dan, gaat FCP er van uit dat je alles wil exporteren.)

Vervolgens ga je onder het "file" menu naar "export" en van daar naar XML… In de dropbox "Format :" kies je voor "Apple XML interchange Format, **version 4**"

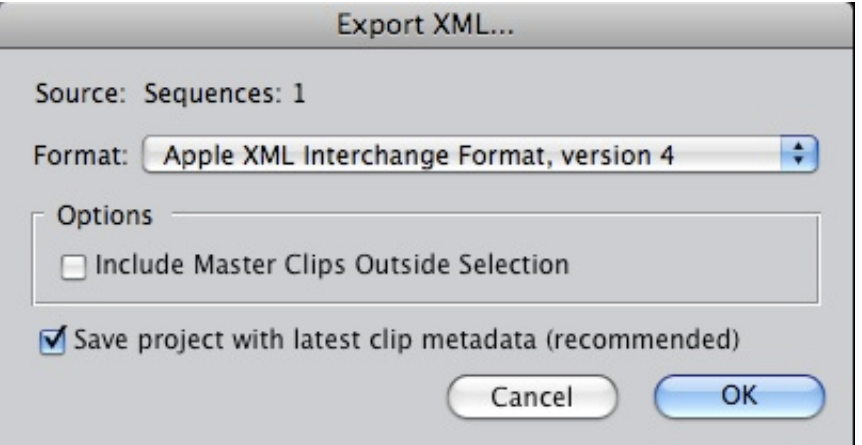

Nu kan je een plek kiezen waar de file wordt opgeslagen.

Wat is er gebeurd ?

FCP heeft je project opgeslagen in een formaat dat leesbaar is door eerdere versies van FCP. Let wel alleen de data zijn opgeslagen, het video-, render- en audiomateriaal blijft op zijn oorspronkelijke plek staan . Vandaar dat de XML-file ook zeer klein blijft.

Deze file kan nu geopend worden in/met vroegere FCP versies. Het oorspronkelijke project wordt terug "geconstrueerd" met behulp van de XML-file, en alle clips en sequences worden terug gelinkt met het bijhorende video- en audiomateriaal (indien aanwezig).